# Linkliste zur COMPUTERGENEALOGIE, Heft 3/2015

### Schwerpunktthema: Veröffentlichen

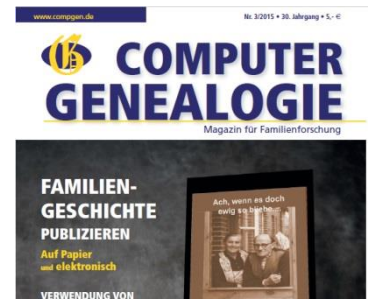

### **[Kaleidoskop](#page-1-0)**

#### **[Wie ein Buch unter die Leser kommt…](#page-1-1)**

*[Regionalverlage \(Auswahl\)](#page-1-2) [Geschichtswissenschaftliche Verlage \(Auswahl\)](#page-1-3) [On demand-Verlage \(Auswahl\)](#page-1-4) [Manuskript-Verlage \(Auswahl\)](#page-1-5) [Information zu ISBN Nummer und zum VLB](#page-2-0) [Gesetzliche Grundlagen](#page-2-1) [Selbstverlage](#page-2-2)*

#### **[Familiengeschichte auf elektronischem Papier](#page-2-3)**

*[Allgemein](#page-2-4) [Software](#page-3-0) [Konvertierung \(z.B. zum oder vom Apple-](#page-3-1) und Kindle-Format) [Geräte](#page-4-0) [Self-Publishing-Firmen \(E-Book\)](#page-4-1) [Urheberrecht](#page-4-2)*

#### **[Datenschutz in der Datenbank](#page-6-0)**

### **[Bild für Bild auf der sicheren Seite](#page-6-1)**

#### **[Meldungen international](#page-6-2)**

#### **[Software](#page-6-3)**

#### [Hinweise der Redaktion](#page-6-4)

*[Linkliste speichern](#page-6-5) [Vollständigkeit](#page-7-0) [Aktualität](#page-7-1) [Rechtliches](#page-7-2)*

## <span id="page-1-0"></span>**Kaleidoskop**

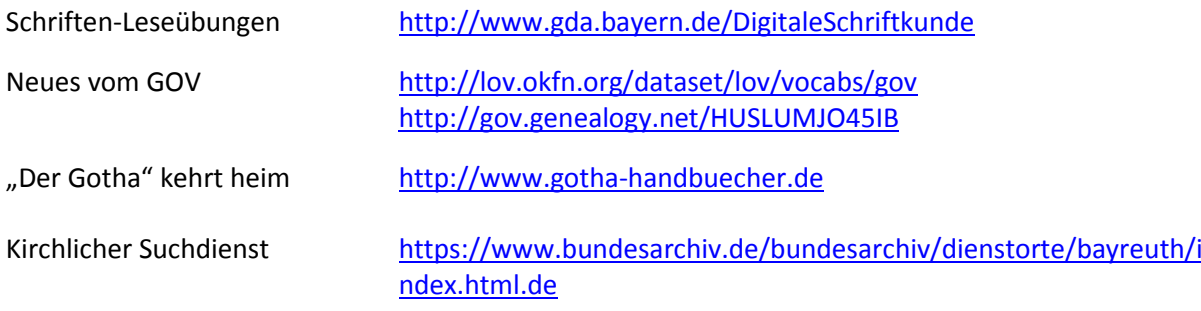

## <span id="page-1-1"></span>**Wie ein Buch unter die Leser kommt…**

### <span id="page-1-2"></span>Regionalverlage (Auswahl)

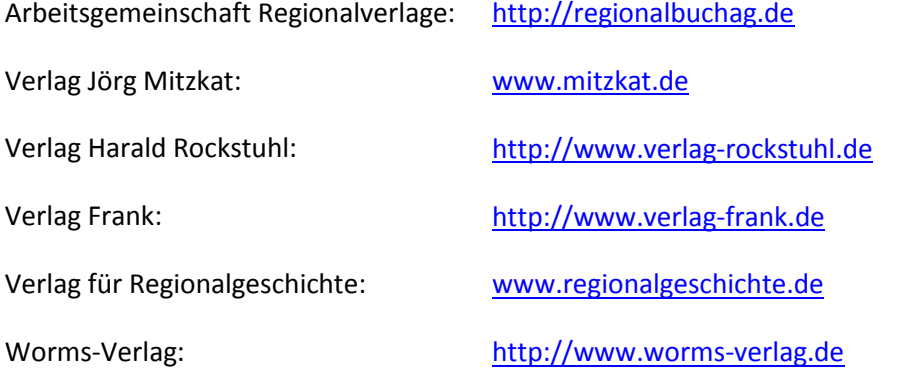

## <span id="page-1-3"></span>Geschichtswissenschaftliche Verlage (Auswahl)

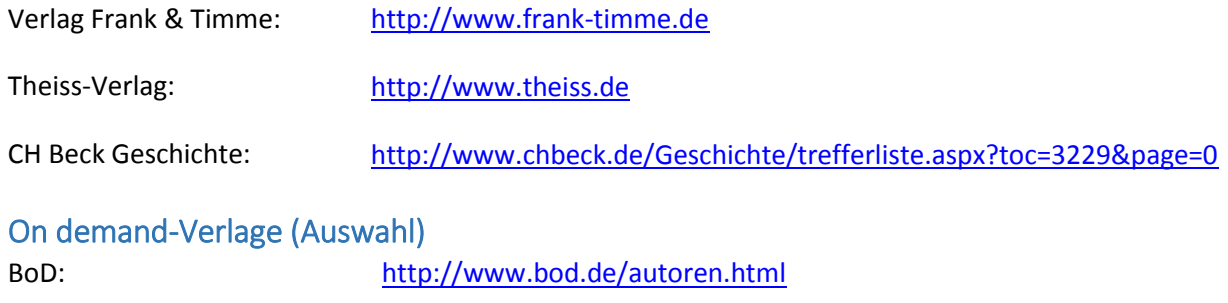

<span id="page-1-4"></span>Epubli: [http://www.epubli.de](http://www.epubli.de/)

## <span id="page-1-5"></span>Manuskript-Verlage (Auswahl)

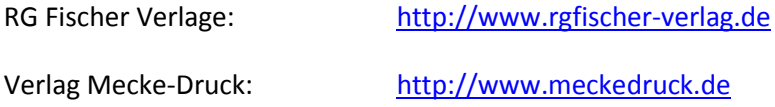

### <span id="page-2-0"></span>Information zu ISBN Nummer und zum VLB

<span id="page-2-1"></span>Gesetzliche Grundlagen

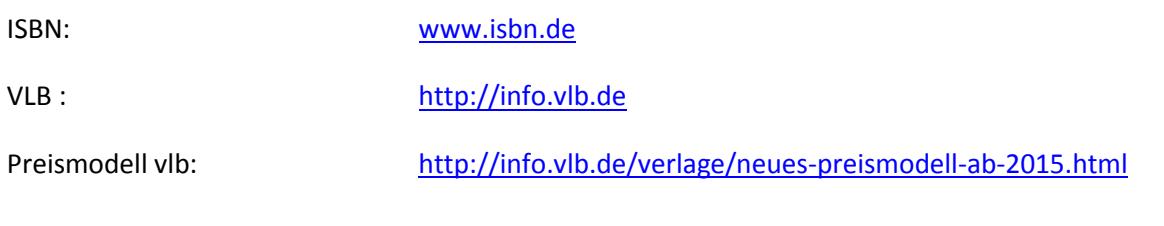

### Gesetz über das Verlagsrecht: [http://www.gesetze-im](http://www.gesetze-im-internet.de/verlg/index.html)[internet.de/verlg/index.html](http://www.gesetze-im-internet.de/verlg/index.html) Übersicht der Pressegesetze der Länder: [http://88.198.44.111/index.php?option=com\\_conte](http://88.198.44.111/index.php?option=com_content&task=category§ionid=4&id=14&Itemid=27) [nt&task=category&sectionid=4&id=14&Itemid=27](http://88.198.44.111/index.php?option=com_content&task=category§ionid=4&id=14&Itemid=27) Verordnung über die Pflichtablieferung von Medienwerken an die Deutsche Nationalbibliothek: [http://www.gesetze-im](http://www.gesetze-im-internet.de/pflav/index.html)[internet.de/pflav/index.html](http://www.gesetze-im-internet.de/pflav/index.html) Information der DNB: [http://www.dnb.de/DE/Erwerbung/Pflichtablieferu](http://www.dnb.de/DE/Erwerbung/Pflichtablieferung/pflichtablieferung_node.html) [ng/pflichtablieferung\\_node.html](http://www.dnb.de/DE/Erwerbung/Pflichtablieferung/pflichtablieferung_node.html)

#### <span id="page-2-2"></span>**Selbstverlage**

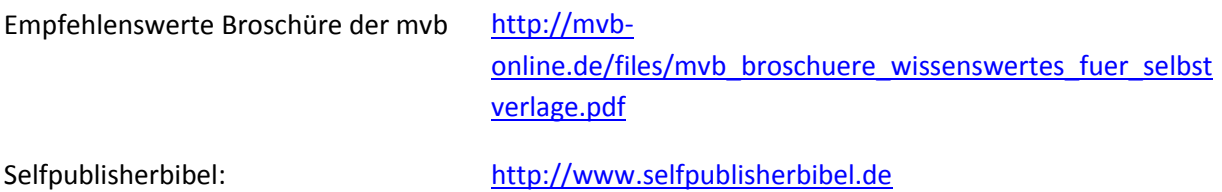

## <span id="page-2-4"></span><span id="page-2-3"></span>Familiengeschichte auf elektronischem Papier Allgemein

Die Self-Publisher-Bibel: [http://www.selfpublisherbibel.de](http://www.selfpublisherbibel.de/)

**W**ichtiges Portal für unser Thema. Information, Hinweise/Tipps, Werkzeuge

 Digitale Bücher, eBooks im Format EPUB selbst erstellen: [http://hoffmann.bplaced.net/EPUB](http://hoffmann.bplaced.net/epub)

Umfassende unabhängige Darstellung. Setzt Grundkenntnisse in XML-Programmierung voraus. Wichtige allgemeingültige Hinweise im Kapitel 'Buch veröffentlichen'.

 Tutorial von neobooks.com: [https://www.neobooks.com/home/self](https://www.neobooks.com/home/self-publishing/wie-funktioniert-self-publishing/epub-erstellen.html)-publishing/wie-funktioniert-self-publishing/EPUB- [erstellen.html](https://www.neobooks.com/home/self-publishing/wie-funktioniert-self-publishing/epub-erstellen.html)

Unter dem Titel 'Erstellung einer EPUB-Datei' wird der Ablauf vom Vorbereiten der Textdatei über die genauen Konvertierungsschritte mit Calibre bis zur Validierung beschrieben.

Self-Publishing-Guide 2015 von EPUBli:

Diesen Führer gibt es als PDF-Datei oder als E-Book. Er ist unter [http://www.EPUBli.de/blog/gratis](http://www.epubli.de/blog/gratis-guide-zur-buchgestaltung-von-der-idee-zum-buch)-guide-zur-buchgestaltung-von-der-idee-zum-buch herunterzuladen. Auf den Seiten 71 bis 85 umfangreiche Hinweise zum E-Book.

Börsenblatt des deutschen Buchhandels:

[http://flashbooks.boersenblatt.net/MVB\\_E](http://flashbooks.boersenblatt.net/MVB_E-Book%20Ratgeber/)-Book%20Ratgeber/

Vermittelt Anfängern Grundlegendes zu den verschiedenen E-Readern und damit zur Vielfalt der Lesemöglichkeiten von E-Books.

 Das Verlagskonzept der Firma Tredition bietet für einen Pauschalpreis ein Bundle von drei Buchtypen an, nämlich Paperback, Hardcover und eBook: [https://tredition.de/?gclid=Cj0KEQjww42tBRCO](https://tredition.de/?gclid=Cj0KEQjww42tBRCO-sfEiO3DvYMBEiQAHeqMKBNLMMu9MTsz9jveYNQyd8NJP7XieA3oD9BbAq996DgaAvbx8P8HAQ)[sfEiO3DvYMBEiQAHeqMKBNLMMu9MTsz9jveYNQyd8NJP7XieA3oD9BbAq996DgaAvbx8P8HAQ](https://tredition.de/?gclid=Cj0KEQjww42tBRCO-sfEiO3DvYMBEiQAHeqMKBNLMMu9MTsz9jveYNQyd8NJP7XieA3oD9BbAq996DgaAvbx8P8HAQ)

 von allgemeinem Interesse ist die Tredition-Autorenbroschüre : https://tredition.de/wp-[content/uploads/2014/10/Autorenbroschuere](https://tredition.de/wp-content/uploads/2014/10/Autorenbroschuere-von-tredition.pdf)-von-tredition.pdf

Hinweise zur epub-Erstellung in den "Häufig gestellten Fragen" von tolino media: [https://www.tolino](https://www.tolino-media.de/FAQ/)-media.de/FAQ/

#### <span id="page-3-0"></span>**Software**

Anthemion von jutoh.co[m http://www.jutoh.com/](http://www.jutoh.com/)

Die kostenpflichtige Software bietet eine Testversion, die alle Features umfasst und lediglich beim Erzeugen der Datei einen störenden deutlichen Hinweis auf die Testversion enthält. Bei Lizenzierung für etwa 35€ erhält man die Vollversion.

Calibre

Leistungsbeschreibung auf Deutsch: [http://manual.calibre](http://manual.calibre-ebook.com/de/)-ebook.com/de/ Download-Beispiel für deutsche Version:<http://calibre.de.softonic.com/> Es muss darauf geachtet werden, die deutsche Version zu laden bzw. die deutsch Sprache einzuschalten.

Sigil

Download und Testbericht[: http://sigil.de.softonic.com/](http://sigil.de.softonic.com/) Sparsame Homepage: http://sigil-[ebook.com/2015/06/14/sigil](http://sigil-ebook.com/2015/06/14/sigil-0-8-7-released/)-0-8-7-released/ Autor John Schember legte Sigil im Juni 2015 in andere Hände http://sigil-[ebook.com/2015/06/14/leaving](http://sigil-ebook.com/2015/06/14/leaving-sigil-in-the-hands-of-new-maintainers/)-sigil-in-the-hands-of-new-maintainers/ Die weitere Entwicklung bzw. Pflege der Freeware muss beobachtet werden. Eine 64-Bit-Version ist aber jetzt vorhanden.

#### <span id="page-3-1"></span>**Konvertierung (z.B. zum oder vom Apple- und Kindle-Format)**

(nicht vom Autor getestet.)

 Kindle: Auf der Website [epub2mobi.com](/C:/Users/Asus-Lap/AppData/Local/Temp/www.epub2mobi.com) kann man eine epub-Datei in das mobi-Format konvertieren und anschließend auf dem eigenen Gerät speichern.

 Apple-iPad: Auf der Website [http://appadvice.com/appnn/2011/04/epub](http://appadvice.com/appnn/2011/04/epub-files-open-ibooks-app)-files-open-ibooks[app](http://appadvice.com/appnn/2011/04/epub-files-open-ibooks-app) wird die Konvertierung in das Format Apple ibook beschrieben.

 Viele Formate: Auf der Website http://ebook.online-convert.com/ kann man zahlreiche Formate kostenlos konvertieren (nicht nur E-Books, diese aber sogar gerätespezifisch). Sie stammt von einer deutschen Firma, ist trotzdem nicht auf deutsch verfügbar, aber leicht verständlich.

#### <span id="page-4-0"></span>**Geräte**

Allesebook<http://allesebook.de/> und Lesen.net<http://www.lesen.net/>

Portale mit Informationen über alle verfügbaren Geräte und Foren, in denen sich die Nutzer gegenseitig bei Problemen helfen, außerdem Informationen über die neuesten E-Books

Kobo eReader

<https://de.kobo.com/devices#ereaders>

 Tolino Firmenseite: [http://www.tolino.de](http://www.tolino.de/) Reader<http://www.tolino.de/de/produkte/>

#### <span id="page-4-1"></span>**Self-Publishing-Firmen (E-Book)**

 BoD: [http://www.bod.de/autoren/buch](http://www.bod.de/autoren/buch-veroeffentlichen/produkte-und-preise/bod-ebook.html)-veroeffentlichen/produkte-und-preise/bod[ebook.html](http://www.bod.de/autoren/buch-veroeffentlichen/produkte-und-preise/bod-ebook.html)

- epubli[: http://www.epubli.de/publish/ebook](http://www.epubli.de/publish/ebook-veroeffentlichen)-veroeffentlichen
- neobooks: [https://www.neobooks.com/self](https://www.neobooks.com/self-publishing/wie-funktioniert-self-publishing)-publishing/wie-funktioniert-self-publishing
- tolino media: [https://www.tolino](https://www.tolino-media.de/Vorteile-bei-tolino/So-gehts)-media.de/Vorteile-bei-tolino/So-geht[s](https://www.tolino-media.de/Vorteile-bei-tolino/So-gehts)

#### <span id="page-4-2"></span>**Urheberrecht**

Wikipedia-Artikel: [https://de.wikipedia.org/wiki/Creative\\_Commons](https://de.wikipedia.org/wiki/Creative_Commons)

Die Entscheidung für CC scheint insbesondere für den Hobby-Bereich zeit- und praxisnäher als das einengende und außerdem oft doch nicht eingehaltene konservative Copyright. Die Verwendung der CC scheitert aber oftmals an der komplizierten Rechtsmaterie, die umfangreiche, für den Laien schwerverständliche Formulierungen bedingt.

Der Autor entschied sich für [https://creativecommons.org/licenses/by](https://creativecommons.org/licenses/by-nc-nd/3.0/deed.de)-nc-nd/3.0/deed.de

Der Artikel wurde vom Autor auch als E-Book formatiert und steht unter [http://teuthorn.net/feuilleton/?page\\_id=4095](http://teuthorn.net/feuilleton/?page_id=4095) als E-Book im EPUB-Format zur Verfügung.

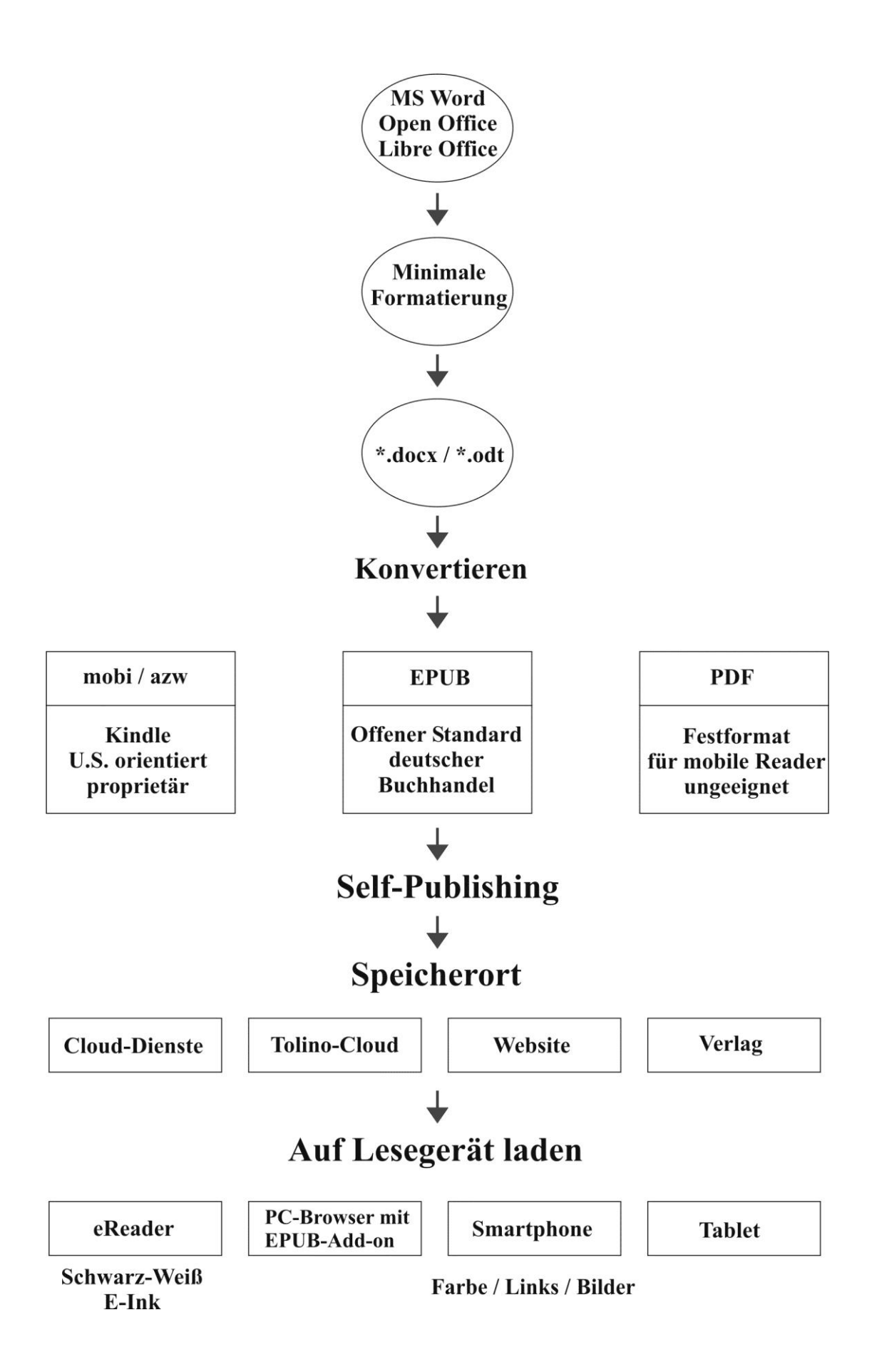

## <span id="page-6-0"></span>Datenschutz in der Datenbank

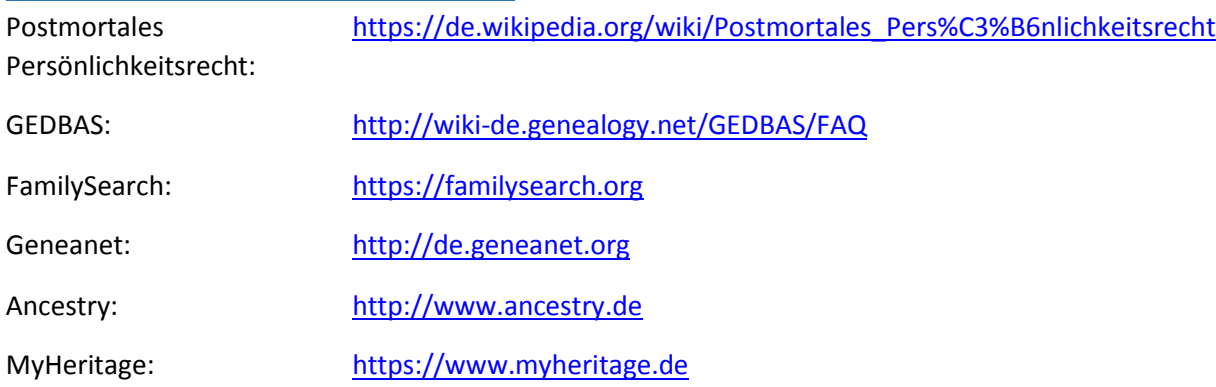

## <span id="page-6-1"></span>Bild für Bild auf der sicheren Seite

[https://de.wikipedia.org/wiki/Creative\\_Commons](https://de.wikipedia.org/wiki/Creative_Commons) [http://www.rechtambild.de](http://www.rechtambild.de/) [http://www.bildersuche.org](http://www.bildersuche.org/creative-commons-infografik.php) [http://www.urheberrecht.org](http://www.urheberrecht.org/)

Leitfaden für Bildmaterial (Grafik), erstellt mit dem kostenfreien Programm yEd Graph Editor

## <span id="page-6-2"></span>Meldungen international

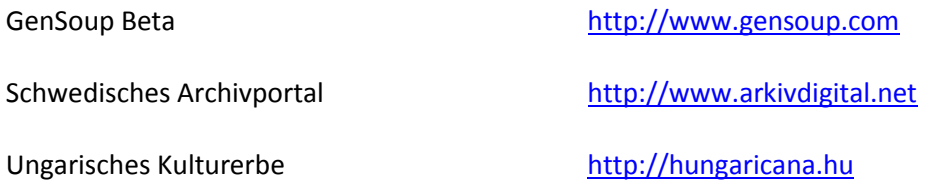

## <span id="page-6-3"></span>**Software**

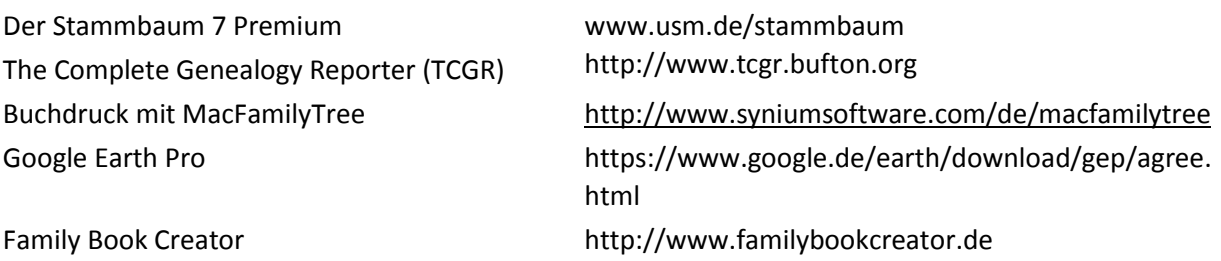

## <span id="page-6-4"></span>Hinweise der Redaktion

<span id="page-6-5"></span>Linkliste speichern

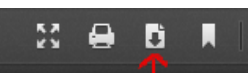

Wenn Sie die Linkliste auf Ihrem PC speichern möchten, so klicken Sie bitte einfach rechts oben im Browserfenster auf das Symbol "Dokument speichern".

### <span id="page-7-0"></span>Vollständigkeit

Das Internet hält eine ungezählte Vielfalt von Webseiten zu einzelnen Themen bereit. Es ist unmöglich, wirklich ALLE – auch vermutlich wichtigen – Links aufzulisten. Die Linktipps erhalten wir von den Autoren, und sie werden gegebenenfalls von der Redaktion ergänzt. Trotzdem kann diese Linkliste keinesfalls vollständig sein. Für weitere Links befragen Sie bitte "Google" oder eine andere Suchmaschine.

### <span id="page-7-1"></span>Aktualität

Die aufgeführten Links waren bei Redaktionsschluss des Heftes aktuell und frei von kritisierbaren Inhalten. Die Redaktion macht darauf aufmerksam, dass dies nicht für zukünftige Besuche der Webseiten gelten muss. Das Internet ist schnelllebig und Webseiten verschwinden, wenn der Urheber verstirbt, den Spaß am Veröffentlichen verliert oder den Domain-Namen ändert. Wir bitten daher um Verständnis, wenn der eine oder andere Link dieses Heftes zu einem späteren Zeitpunkt nicht mehr erreichbar ist.

#### <span id="page-7-2"></span>Rechtliches

Die aufgeführten Links wurden zum Erscheinungsdatum der Datei von der Redaktion überprüft und enthielten zu diesem Zeitpunkt weder ungewünschte Inhalte noch Viren oder Trojaner. Wir übernehmen trotzdem keinerlei Garantie für die verlinkten Webseiten und deren Inhalte.

*Das Redaktionsteam der COMPUTERGENEALOGIE*